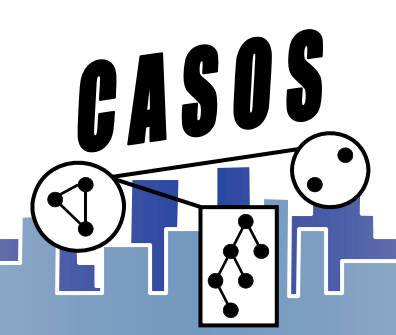

# **Trails and Networks: Loom; Going from Trails to Networks and Networks to Trails**

Binxuan Huang binxuanh@cs.cmu.edu

Originally developed by Kenny Joseph, Aparna Gullapalli

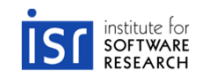

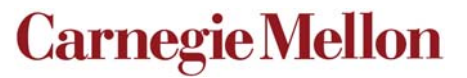

**Center for Computational Analysis of Social and Organizational Systems http://www.casos.cs.cmu.edu/**

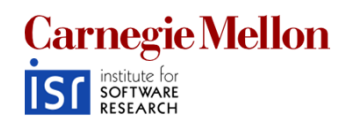

### **Overview**

- $\bullet$ What is a trail?
- How do we get trail data?
	- Characterize trail as network data
- Trails and Loom
	- Visualization
	- Networks from trails
	- Finding similar trails

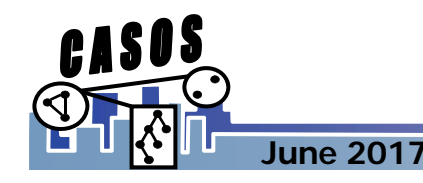

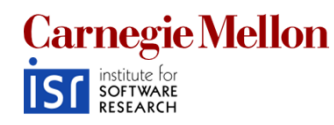

### **What's a Trail?**

- A **trail** is a **trace** of the **movement** of something **over time**
- Thus, for example, the movement of an attachment through a series of email communications creates a *trail*
- What are some other examples of trails?
	- People moving from place to place
	- **Links of the Company** Twitter hashtags

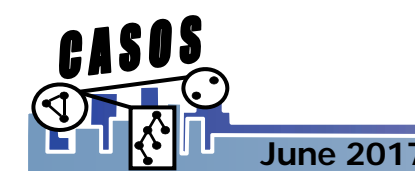

…

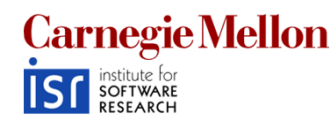

# **Event Data and trails**

- In a series of relational email events, *information*  may flow
- Today look at geospatial trails: agents travelling to different locations

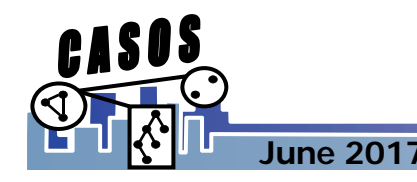

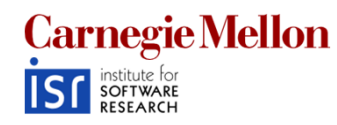

# **Geospatial Trails**

- Usually geospatial trails represent agents travelling in continuous space and time.
- $\bullet$ Network data: discrete node and discrete time.

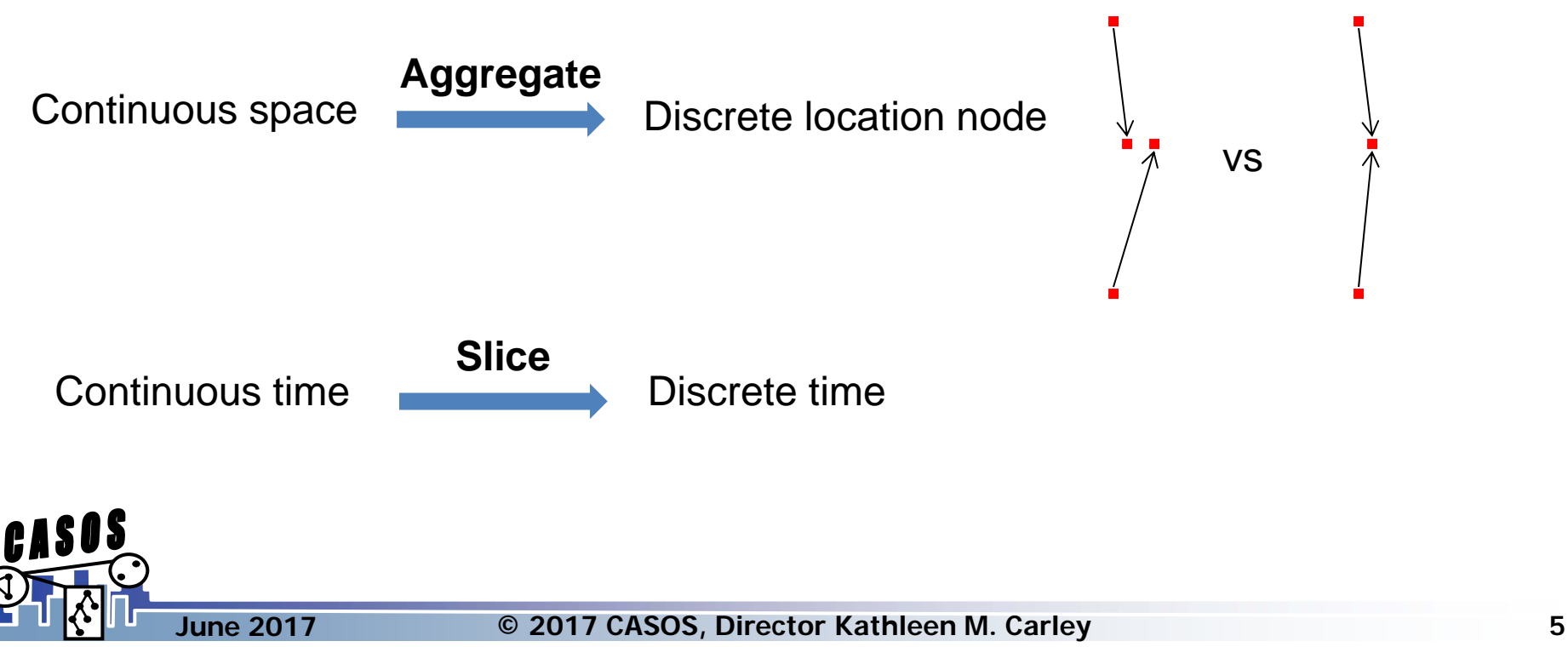

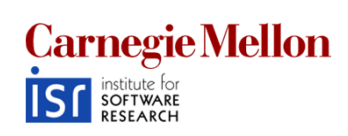

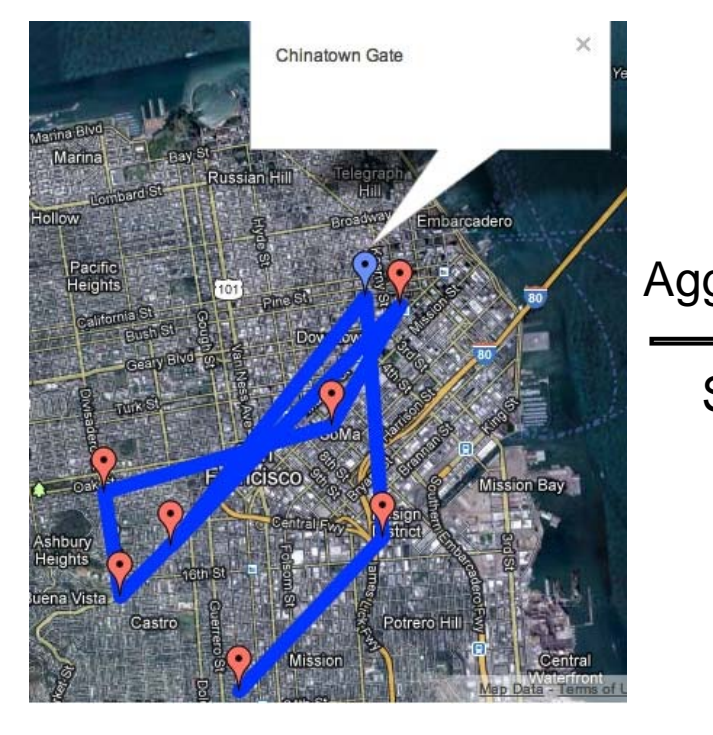

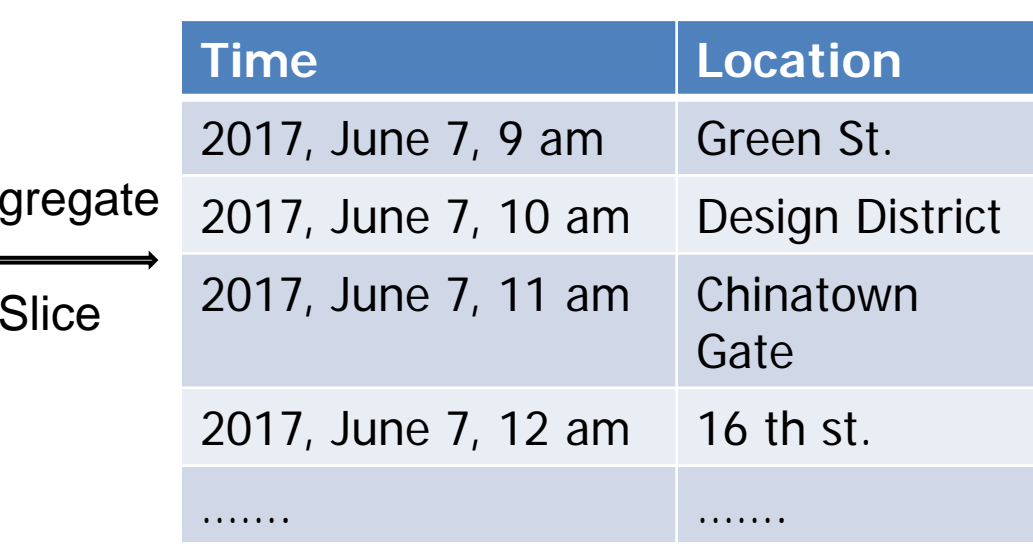

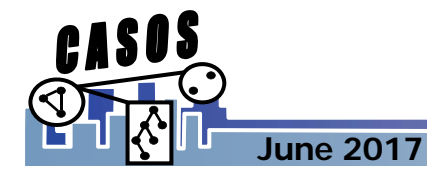

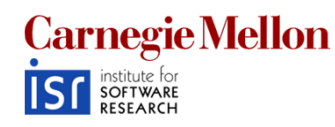

## **Trails visualization**

- $\bullet$  ORA Over-time visualizer
	- **Links of the Company** – Benefit: Can see changes in network structure over time
	- Drawback: For sparse trail data, not very effective
- ORA GIS Visualizer
	- **Links of the Company** – Benefit: Can see the spatial distribution of trails
	- Drawback: Lose the temporal informatior
- Loom
	- Benefit: Can see the temporal distribution and the places travelled to
	- **Links of the Company** – Drawback: Spatial distances, where they exist, are not preserved

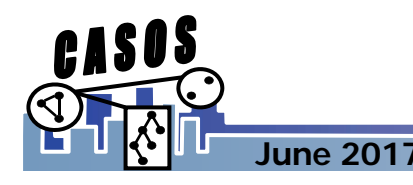

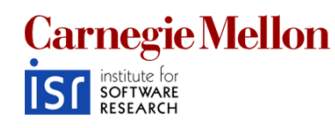

## **What we'll do**

- • Import a "DynamicMetaNetwork" with spatial information
- Visualization
	- Understand the benefits and drawbacks of different visualizations of trail data
		- ORA Over-time visualizer
		- ORA GIS visualizer
		- Loom
- Finding Similar trails
	- Use Loom to cluster trails
- $\bullet$ Obtain networks from trails

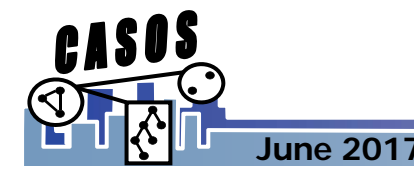

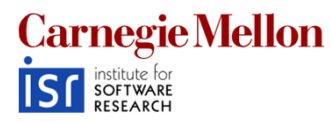

# **Import a dynamic meta-network**

- Same as importing a regular meta-network
	- **Links of the Company** – Drag-and-drop
	- File->Open Meta Network
- $\bullet$ Import TrailsDataset.xml

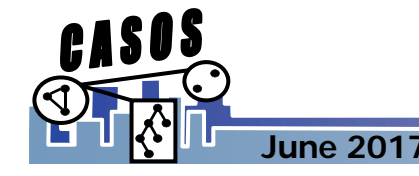

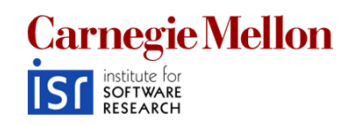

**June 2017**

## **Importing**

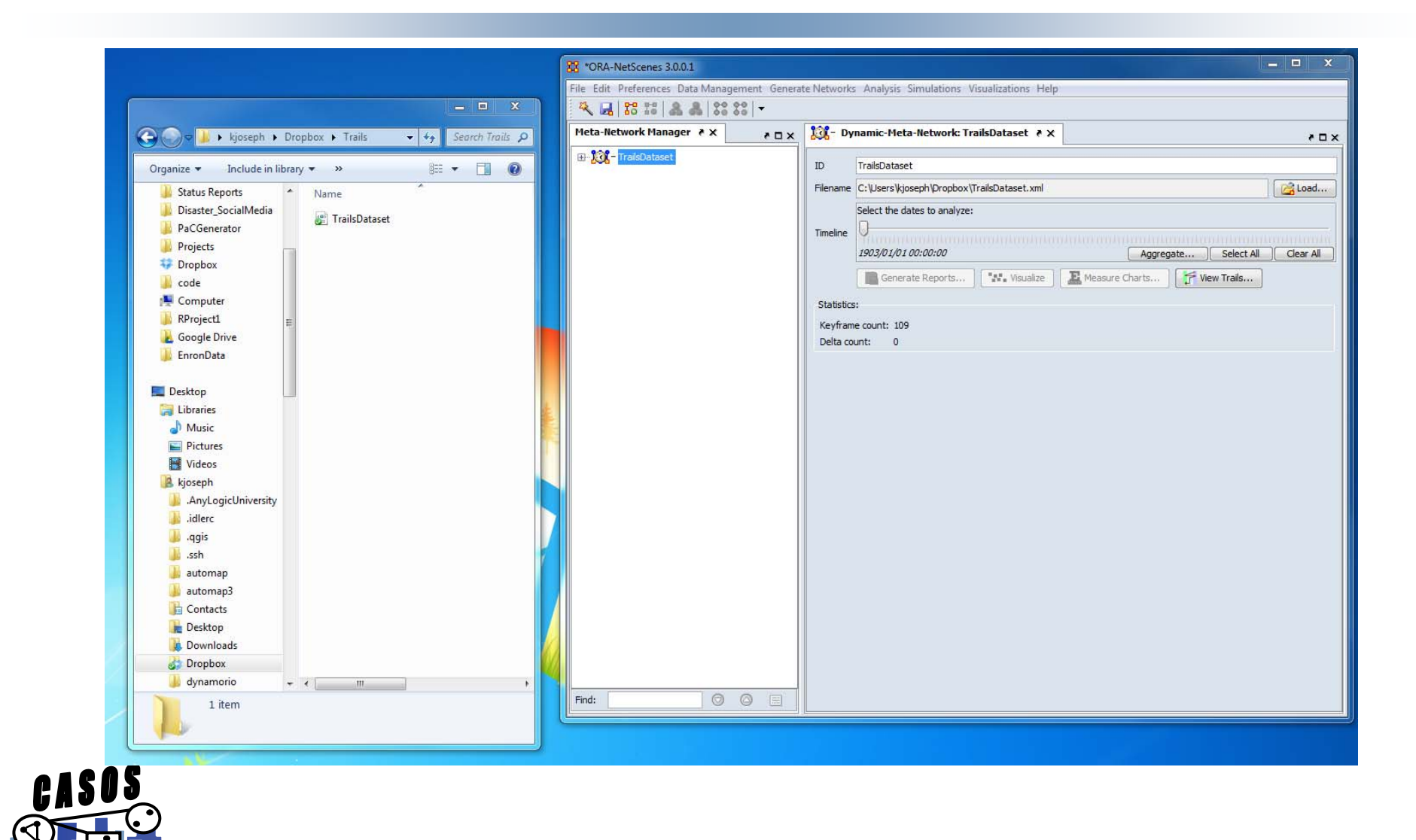

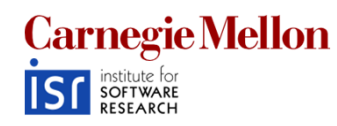

### **The Data**

- Our trail:
	- Locations are our nodes
	- Agents are what is moving between them
- Lets explore the data
	- **Links of the Company** – In ORA proper
	- Networks over time visualizer
	- Geospatial Visualizer

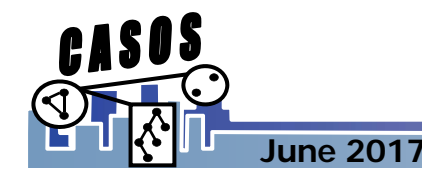

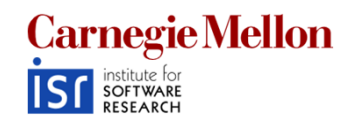

### **ORA Proper**

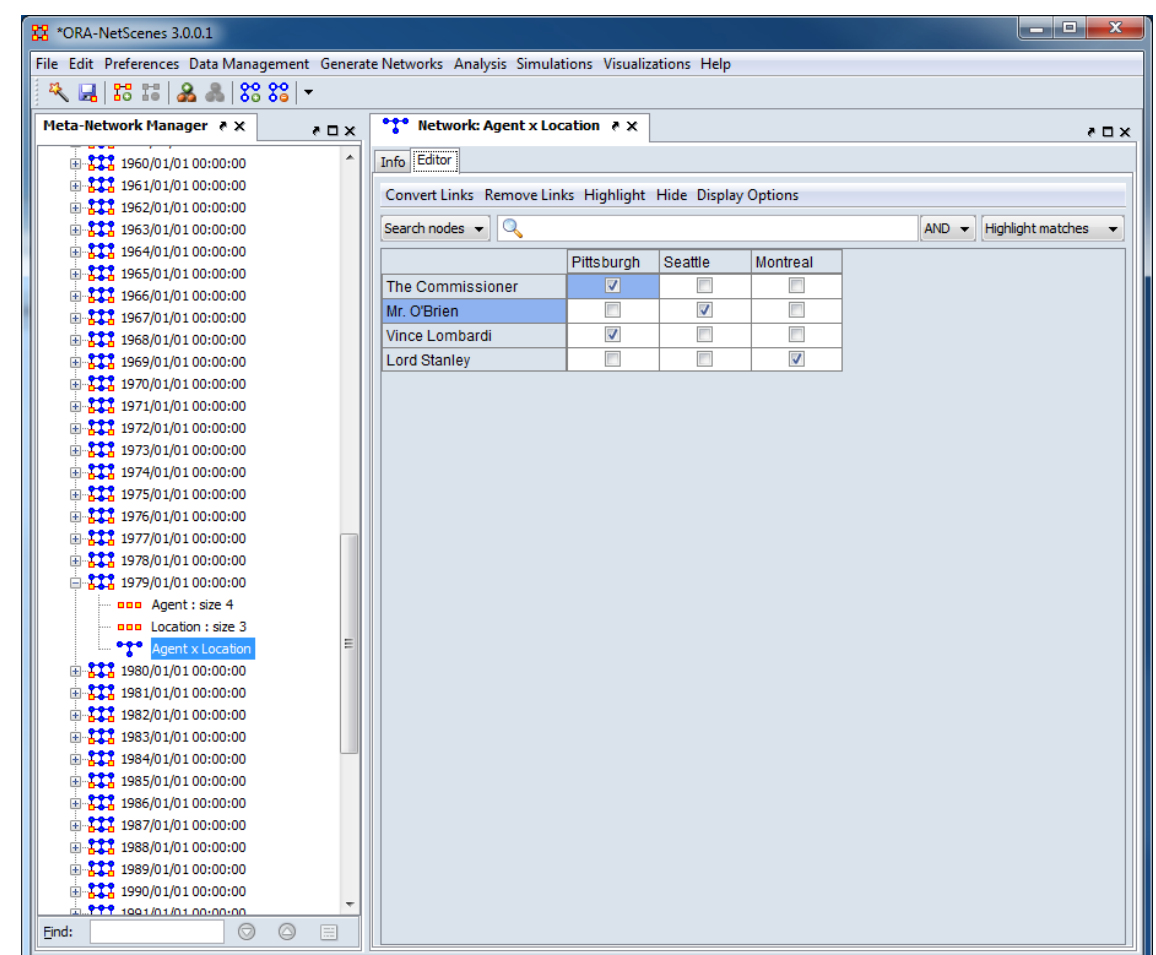

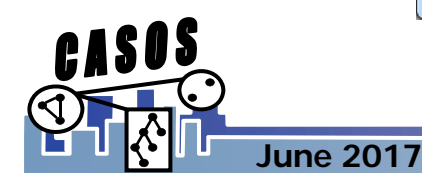

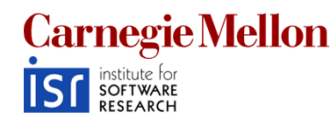

### **Networks Over Time Visualizer**

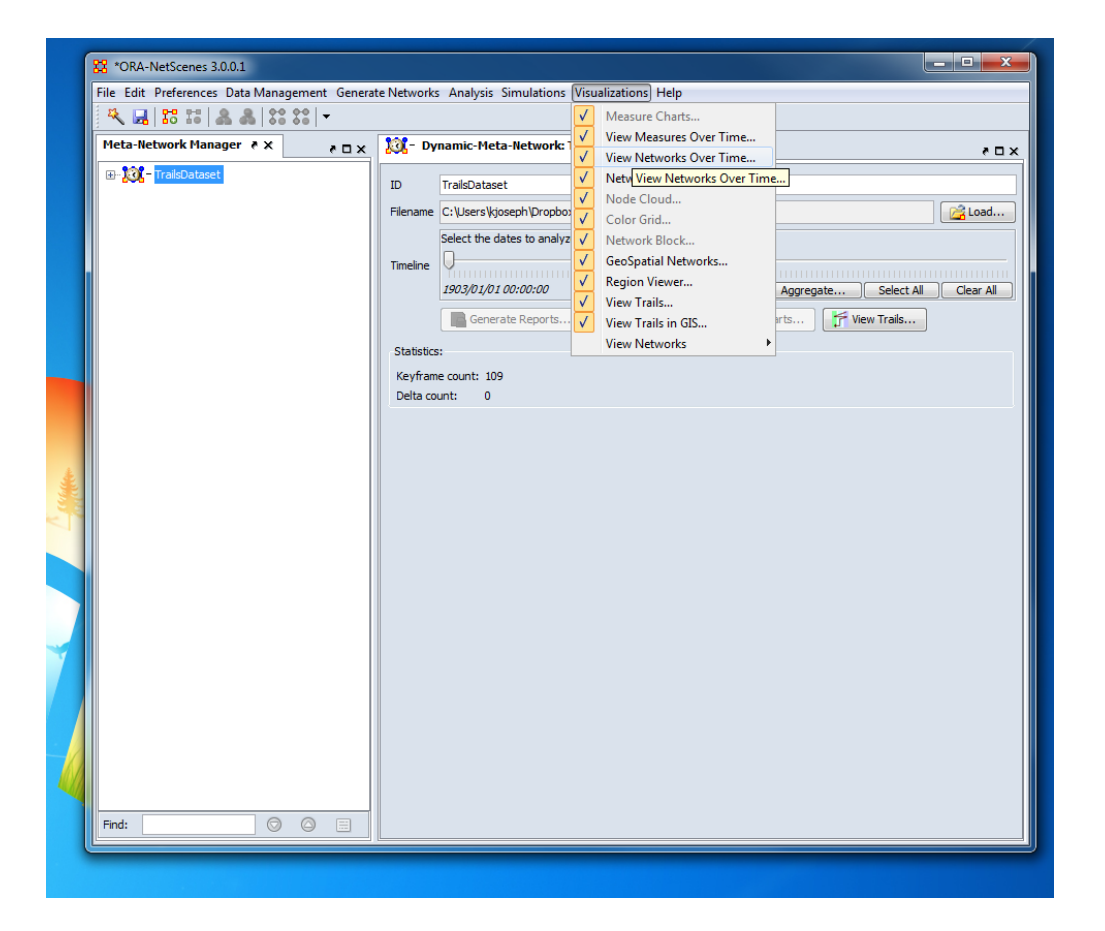

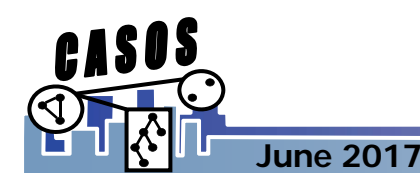

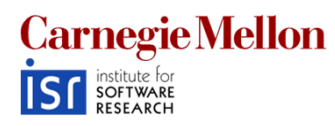

### **Networks Over Time Visualizer**

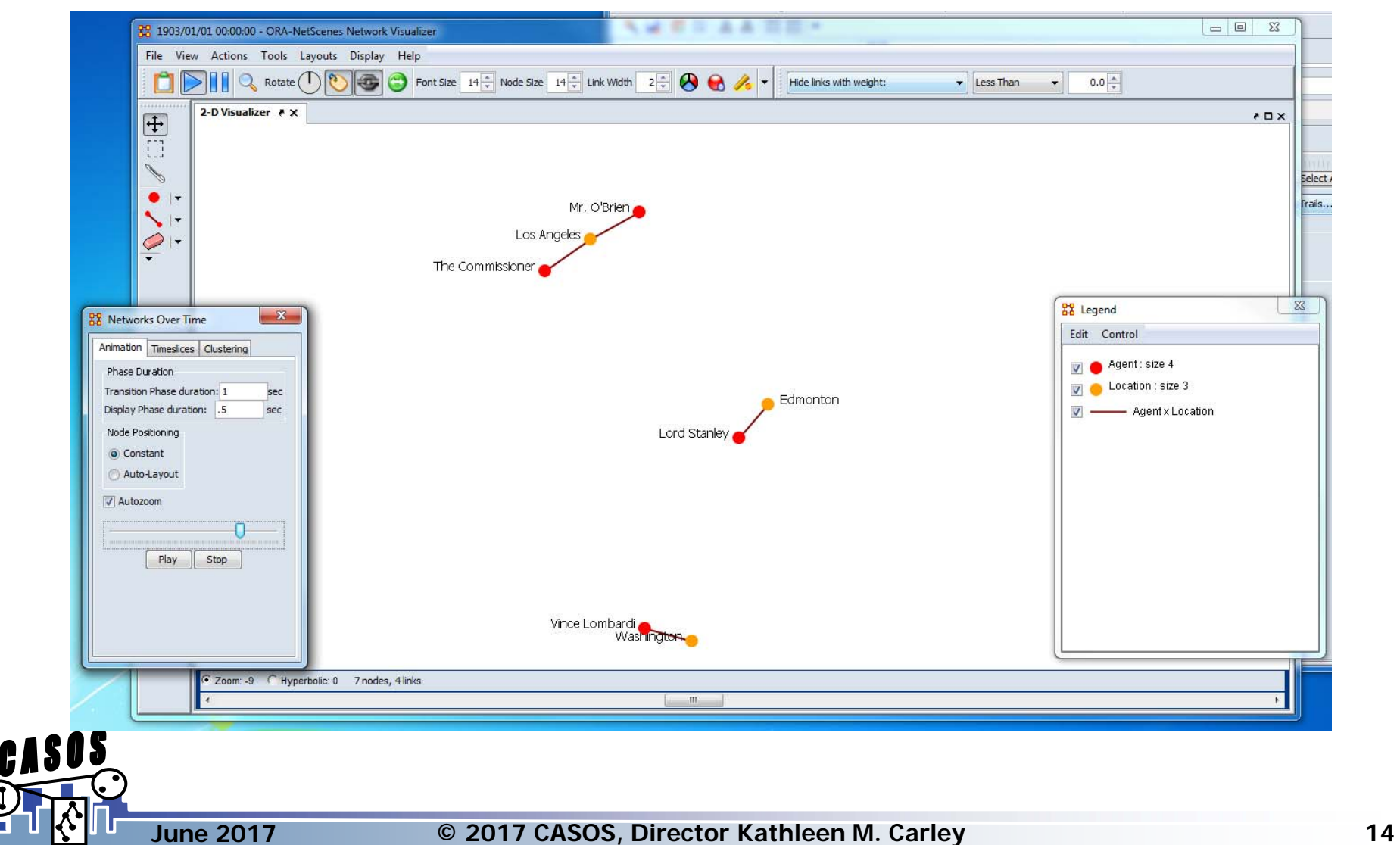

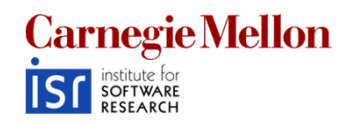

### **Geospatial Visualizer**

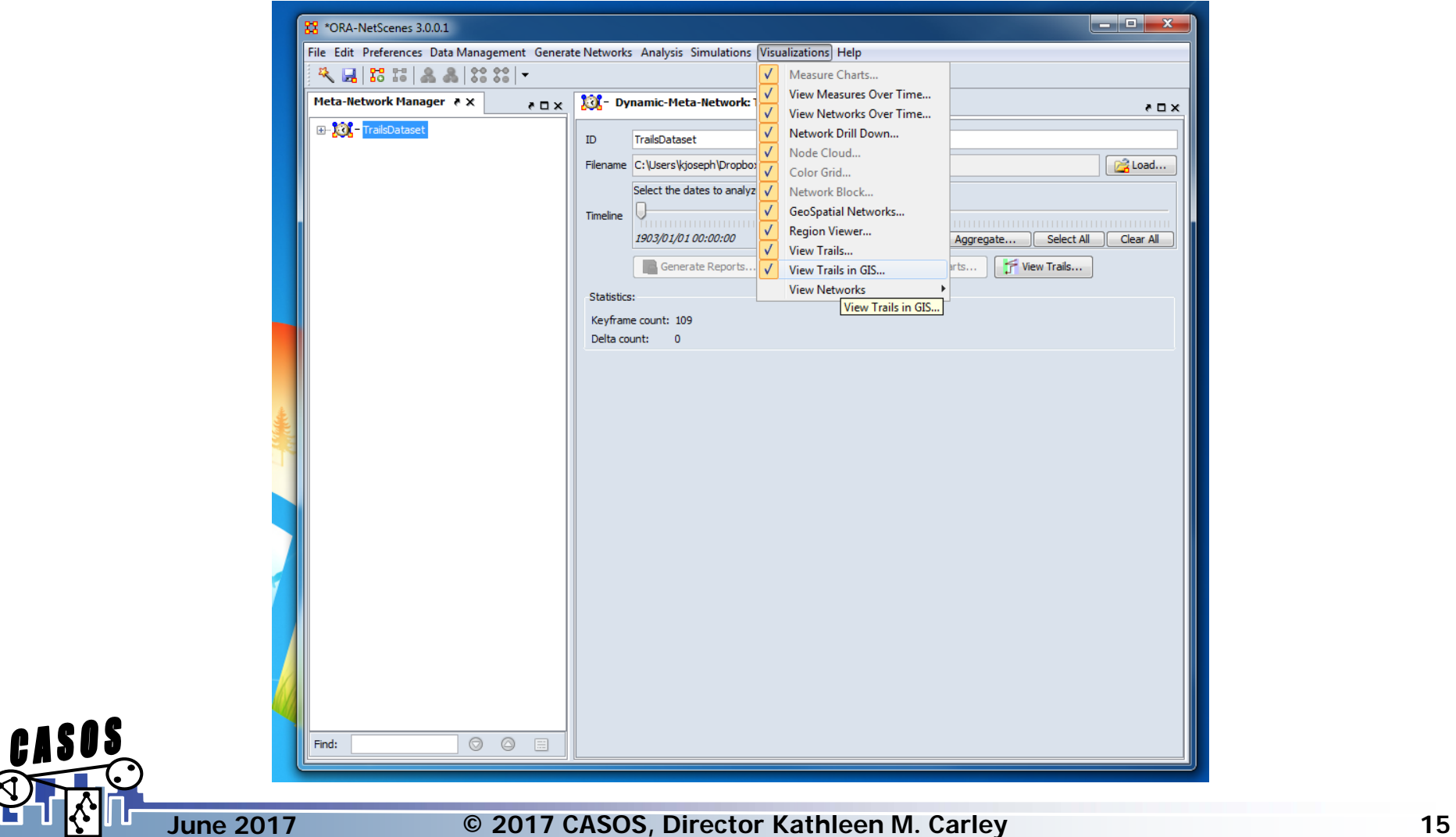

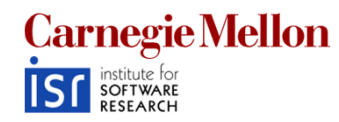

## **Geospatial Visualizer**

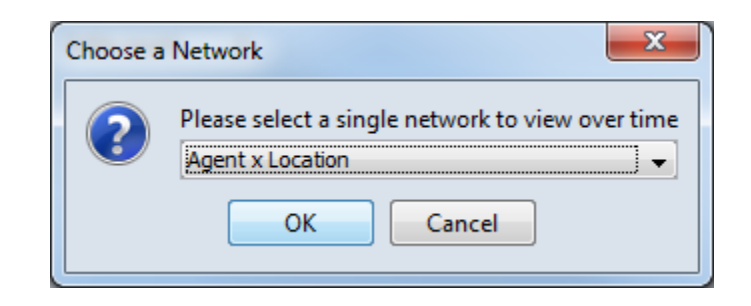

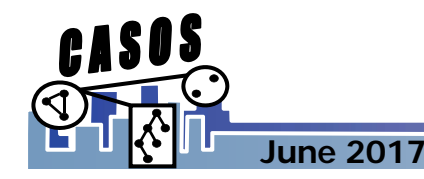

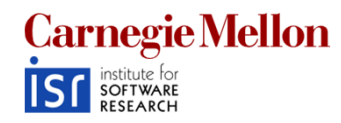

## **Geospatial Visualizer**

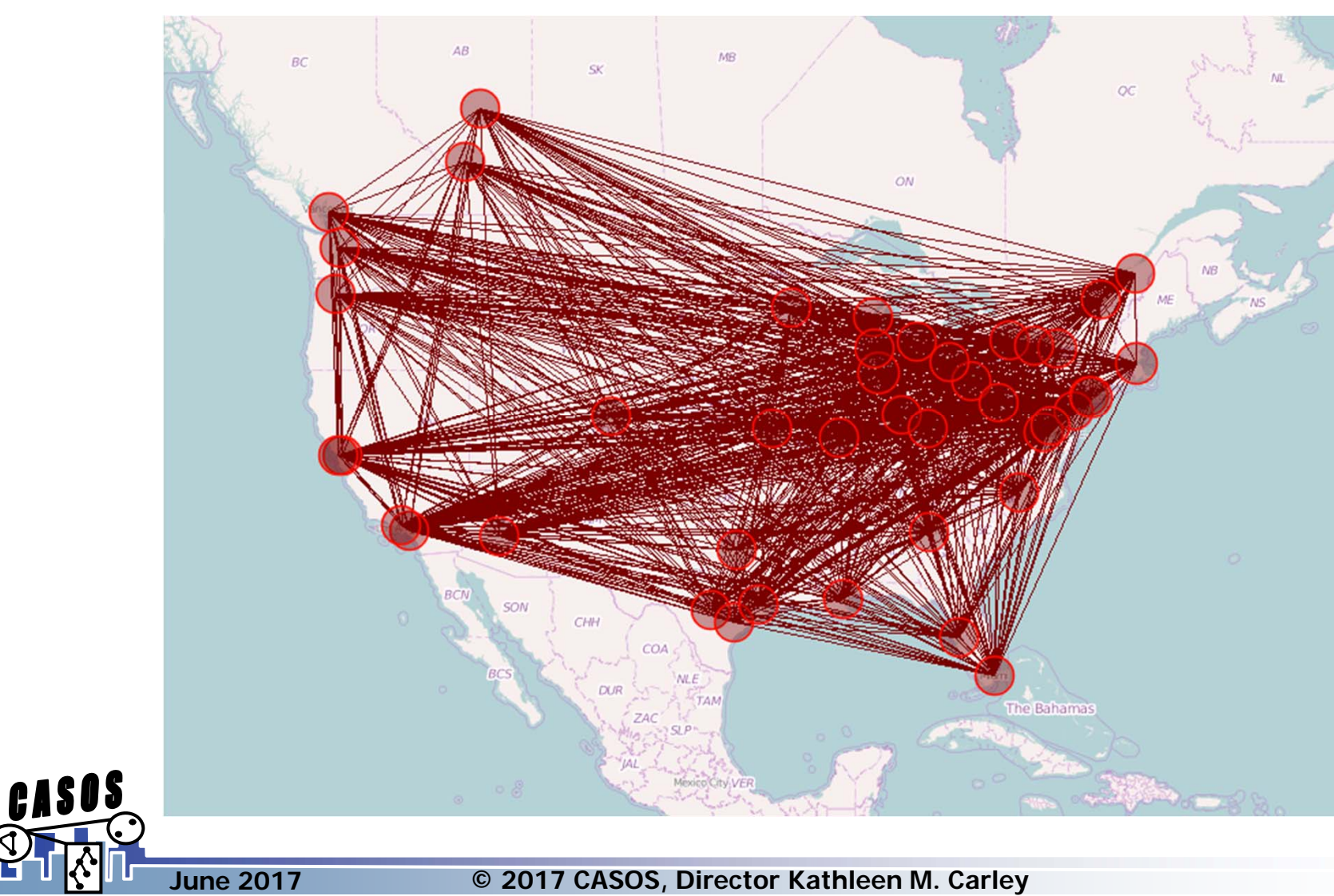

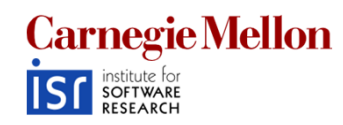

### **Loom**

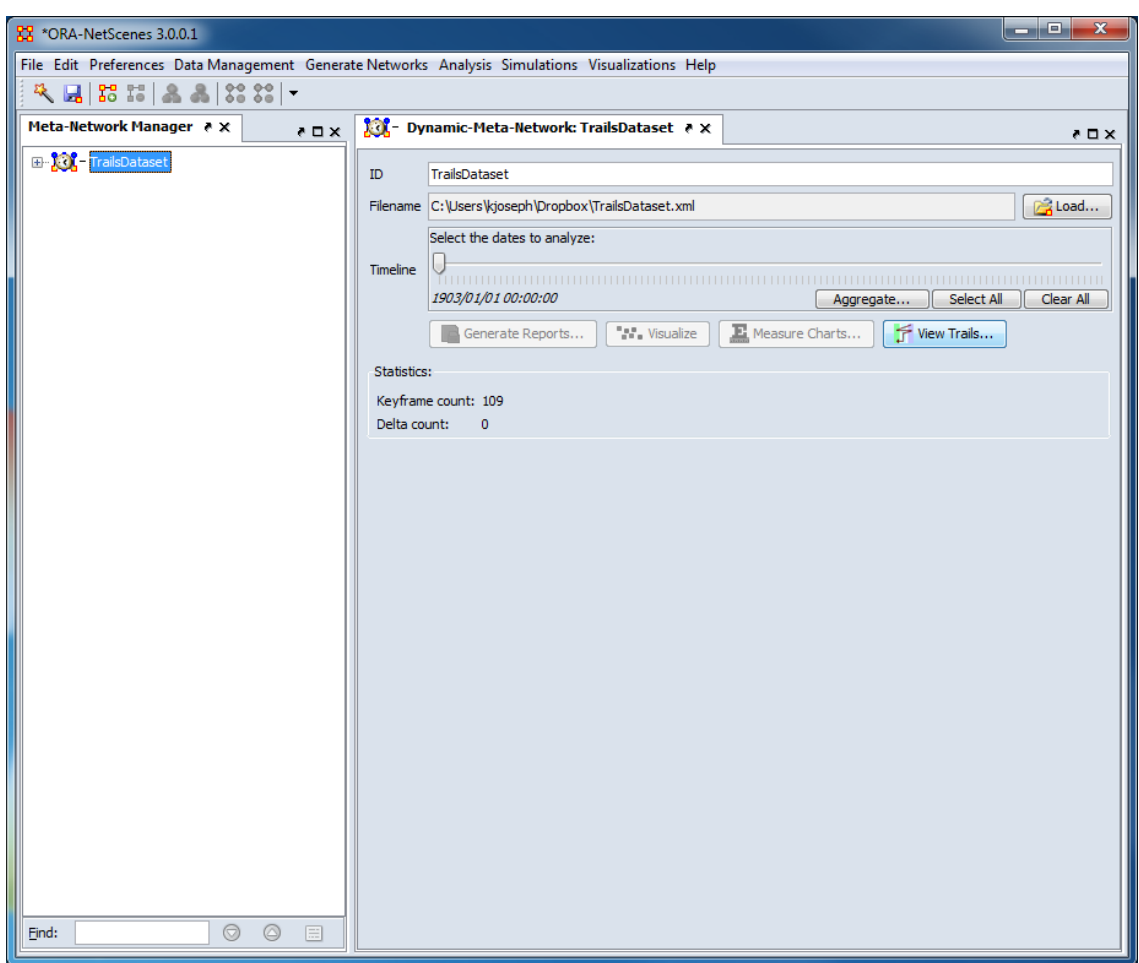

![](_page_17_Picture_3.jpeg)

![](_page_18_Picture_0.jpeg)

#### **Loom**

![](_page_18_Figure_2.jpeg)

![](_page_19_Picture_0.jpeg)

### **Trails and Loom**

- **Visualization** of things over time is hard
	- State of the art revolves around animation
	- Loom allows us to visualize trails over time in a static, understandable environment
- Trails may have similar **patterns**, but these are difficult to observe
	- Loom allows us to cluster similar trails together
- We can get **networks from trails**, for example, who is connected by the given attachment?
	- **Links of the Company**  $-$  Loom allows us to easily export such networks to ORA  $\,$

![](_page_19_Picture_9.jpeg)

**June 2017**

![](_page_20_Picture_0.jpeg)

# **Why cluster?**

- Why are we interested in trails and trail clustering?
	- Gain information by analyzing agents across space and time together.
	- **Links of the Company** - Interested in grouping agents that display same behavior across time. E.g. visit the same locations across time.

![](_page_20_Figure_5.jpeg)

![](_page_20_Picture_6.jpeg)

#### **Carnegie Mellon ISF** *institute* for **Feature vector representation using PFSA**

![](_page_21_Figure_1.jpeg)

![](_page_22_Picture_0.jpeg)

# **Clustering of Trails using PFSA**

- Each trail is now represented by a numerical feature vector, the state probability vector of the derived PFSA (the model of the generative process).
- • To look at joint spatiotemporal behavior we now cluster the agent trails based on their feature vectors.
- • This is done using a two step process.
	- A coarse clustering step : Trails are initially grouped coarsely according to the locations visited, irrespective of the frequency of the visits.
	- A cluster refining step : The coarse clusters are each then clustered using agglomerative clustering to derive groups of trails which visit "similar" locations with "similar" frequencies.

![](_page_22_Picture_7.jpeg)

![](_page_23_Picture_0.jpeg)

### **Refining the Coarse Clustering**

![](_page_23_Figure_2.jpeg)

![](_page_24_Picture_0.jpeg)

# **Viewing time sequences**

- $\bullet$  Each cluster contains trails with similar patterns in the sequences of locations visited
- Thus extract the longest common subsequence amongst all the  $\bullet$ trails belonging to a cluster. Jew York **Boston Baltimore** St Loui

![](_page_24_Figure_4.jpeg)

![](_page_24_Figure_5.jpeg)

![](_page_25_Picture_0.jpeg)

## **What we'll do**

- • Import a "DynamicMetaNetwork" with spatial information
- Understand the benefits and drawbacks of different visualizations of trail data
	- ORA Over-time visualizer
	- ORA GIS visualizer
	- Loom
- Use Loom to cluster similar trails
	- **Links of the Company**  $-$  The high level concept
	- The details
- **Obtain networks from trails**

![](_page_25_Picture_11.jpeg)

![](_page_26_Picture_0.jpeg)

# **Generating Networks from Trails**

• We can better understand how different cities relate via championships by getting networks out of them

What we'll do

- $\bullet$ Generate the networks
- View them in ORA Proper
- $\bullet$ Use ORA Network Visualizer

![](_page_26_Picture_7.jpeg)

![](_page_27_Picture_0.jpeg)

## **Exporting the Matricies**

![](_page_27_Picture_21.jpeg)

![](_page_27_Picture_3.jpeg)

![](_page_28_Picture_0.jpeg)

## **What we now have**

![](_page_28_Figure_2.jpeg)

- ORA uses the entire trailset and outputs a single meta-network
	- Colocation An edge is created between the trophies if they ever existed at the same place at the same time
	- Visit Matrix An edge is created between city and trophy if the city ever won that trophy
	- Transition An edge is created between cities if a trophy ever traveled from one to the other in consecutive years

![](_page_28_Picture_7.jpeg)

![](_page_29_Picture_0.jpeg)

### **Colocation**

**Agent x Location\_trail** 

![](_page_29_Figure_3.jpeg)

![](_page_29_Picture_4.jpeg)

powered by ORA-NetScenes, CASOS Center @ CMU

![](_page_30_Picture_0.jpeg)

### **Transition**

**Agent x Location\_trail** 

![](_page_30_Figure_3.jpeg)

![](_page_30_Picture_4.jpeg)

![](_page_31_Picture_0.jpeg)

### **Visit**

**Agent x Location\_trail** 

![](_page_31_Figure_3.jpeg)

![](_page_31_Picture_4.jpeg)

powered by ORA-NetScenes, CASOS Center @ CMU

![](_page_32_Picture_0.jpeg)

**June 2017**

### **Summary**

- We discussed what a trail was a trace of the movement of something through a network over time
- We used an example dataset and looked at trail data three different ways – in the Networks Over Time visualizer, the GIS visualizer and Loom
- We talked about how to find similar trails in Loom

• We looked at how we can get new, interested **CASOS** networks out of our trail data